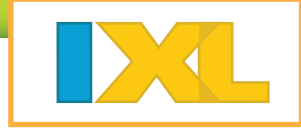

- It's easy to get your students started with fun math and language arts practice!
- **○** Your students get unlimited practice in thousands of topics.
- You can easily track class and student progress with interactive, real-time reporting.

#### Sign in to your IXL site license account at www.ixl.com.

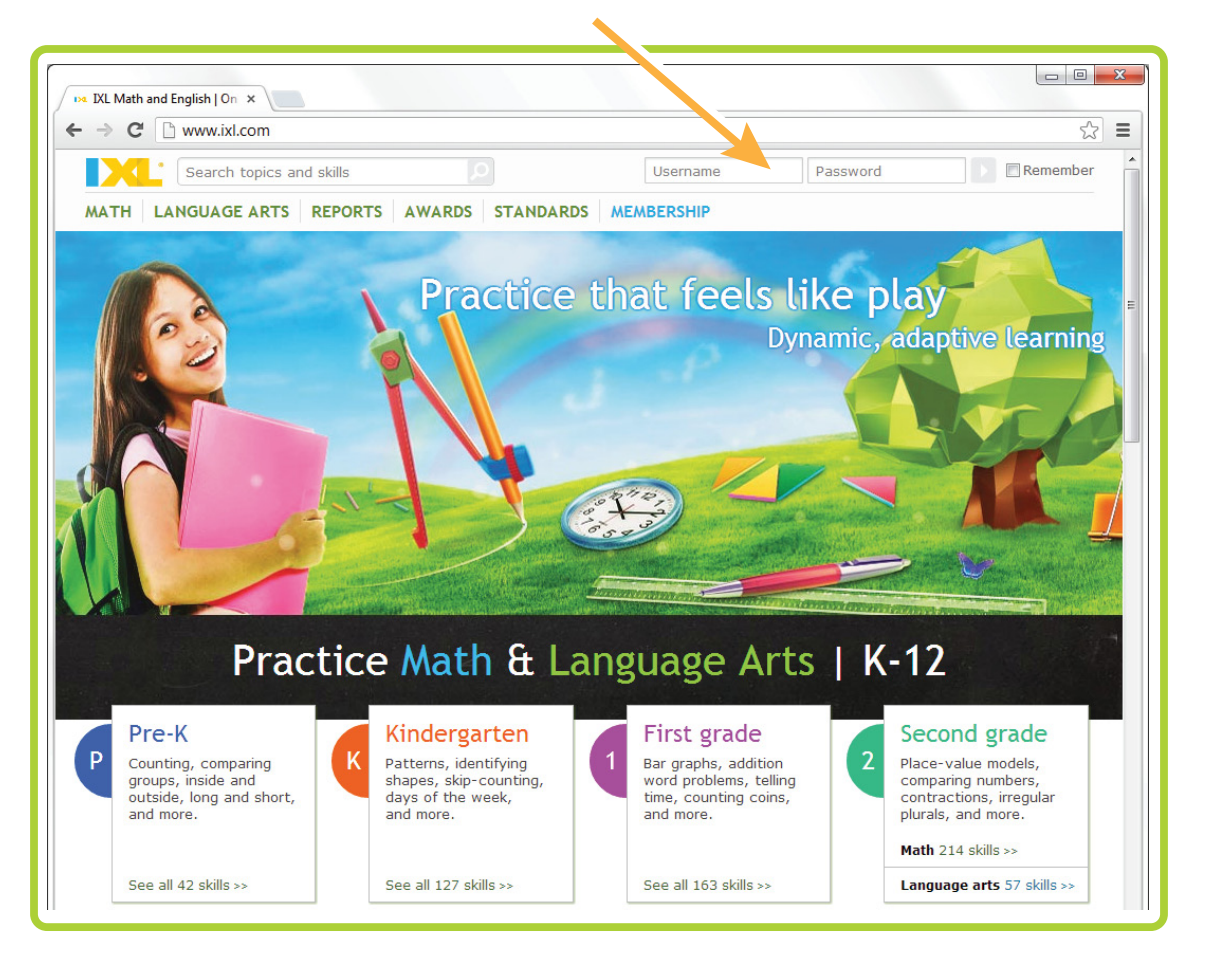

**P** If you don't know your username and password, contact us at help@ixl.com.

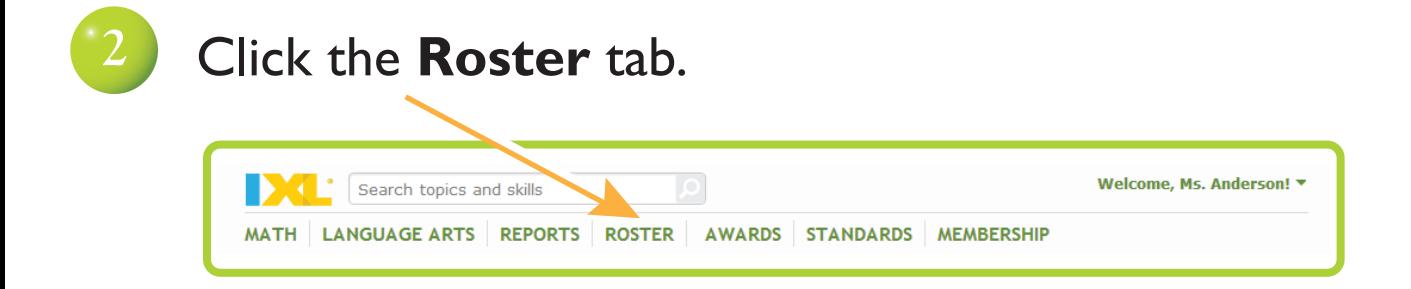

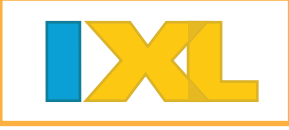

#### **3** Enter student information.

Start typing a student's last name. Select the match from the list. If no matches appear, try again or try the first name instead.

The list may take a few moments to appear as IXL locates all matching students.

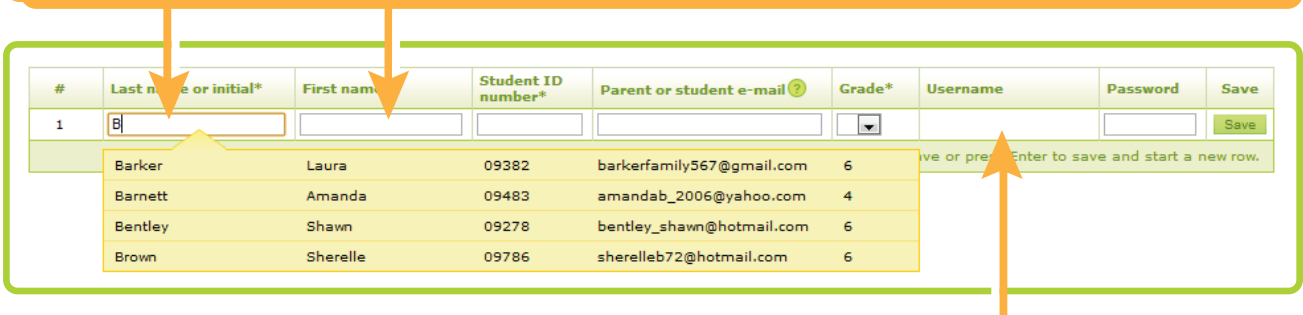

After you save a student, IXL lists the student username here.

If you cannot locate a match, manually enter the student's last name, first name, and a unique ID number. Then, click **Save** to add the student.

#### **4** Verify the new account, and continue adding students.

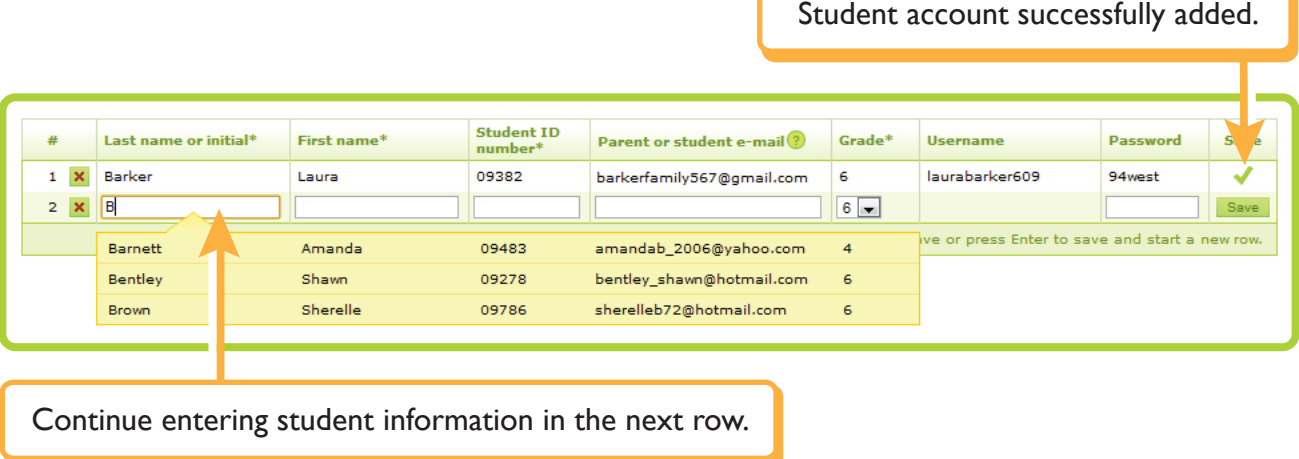

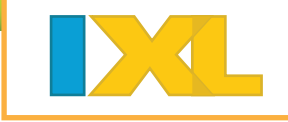

# Almost finished!

Follow the two steps below to introduce your students to IXL.

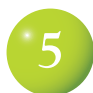

### **5** From your roster, you also can:

Print a letter encouraging parents to use IXL at home.

If you'd like to customize the letter for your class, download the editable version.

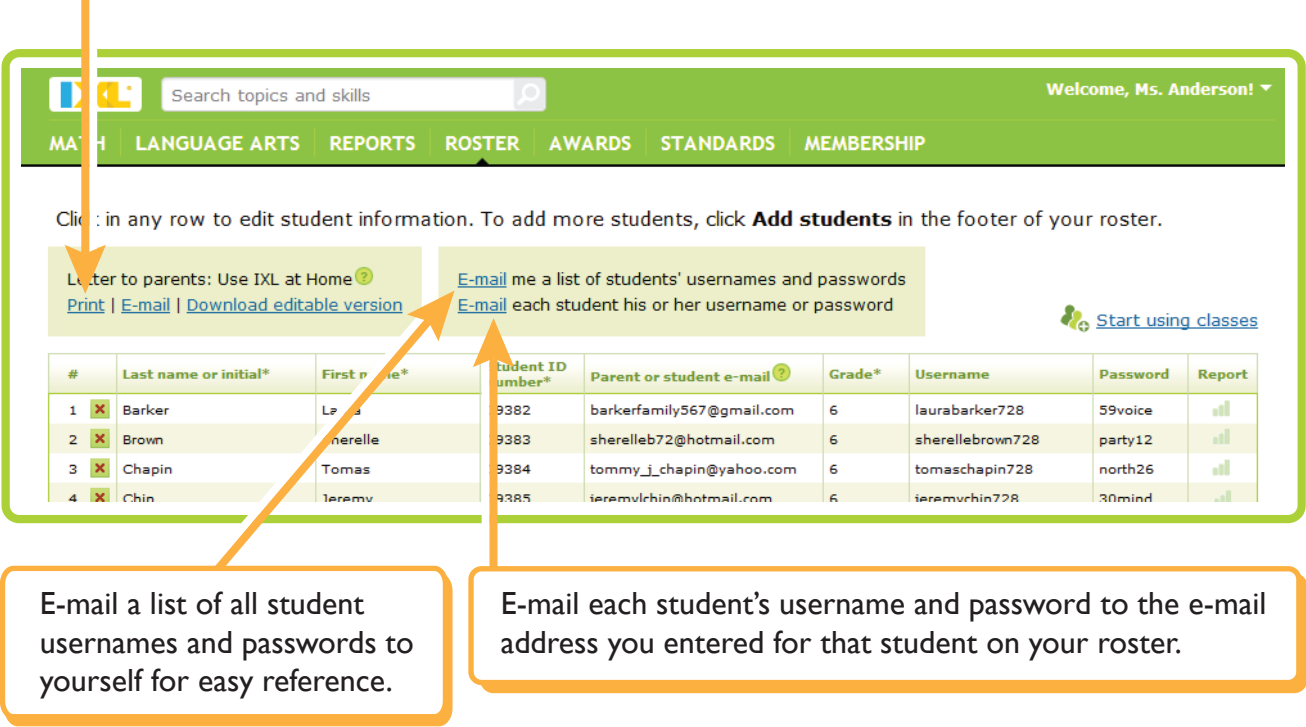

If you teach multiple groups of students, click **Start using classes** to organize your roster by class.

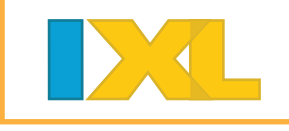

**6**

### Before your students start practicing, edit your profile settings:

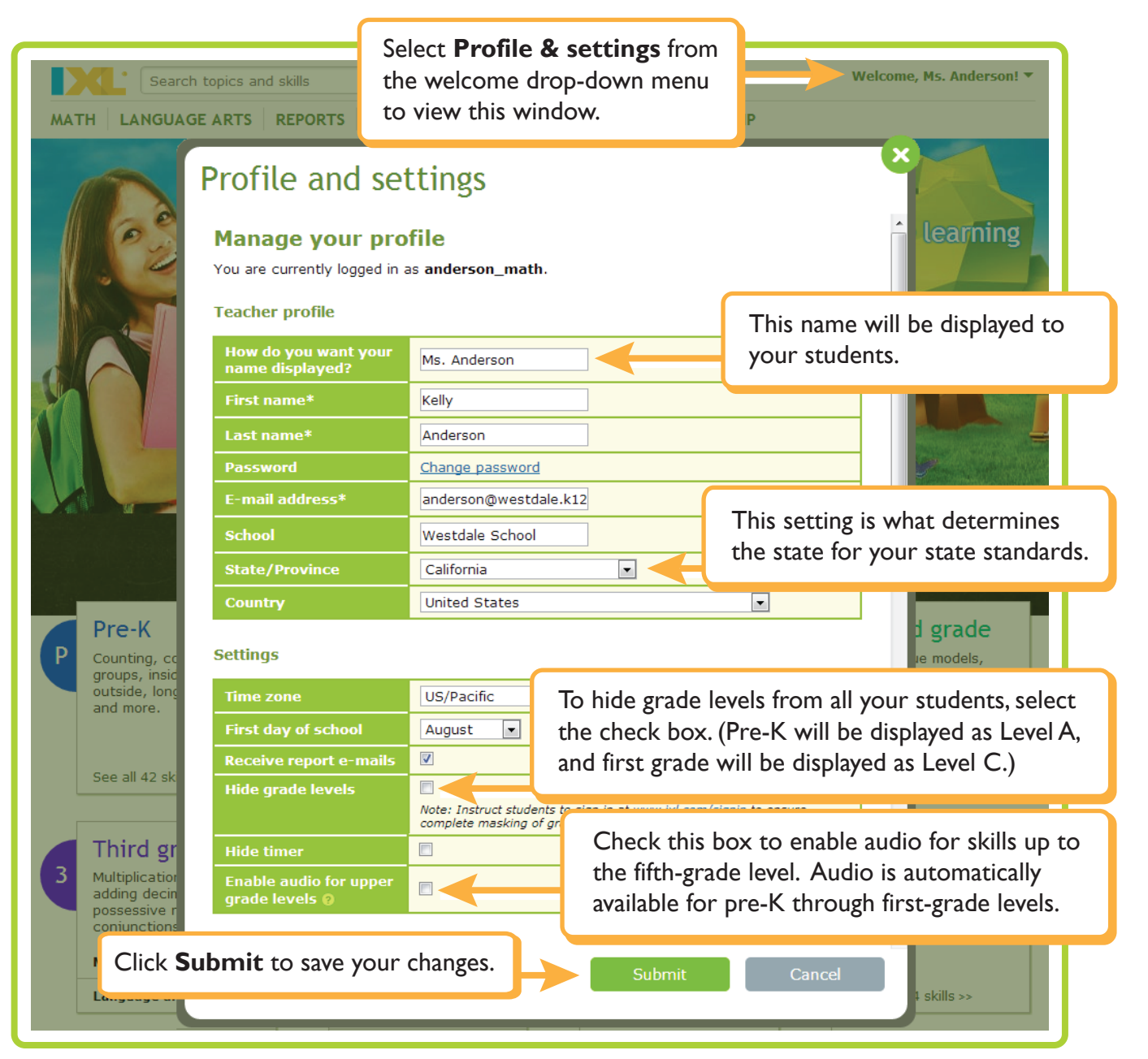

## Your roster is now all set!

Share your students' new usernames and passwords with them. Encourage them to always sign in when practicing!